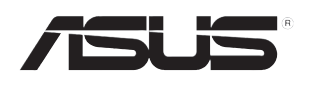

# **ESC1000 G2** *Configuration Guide*

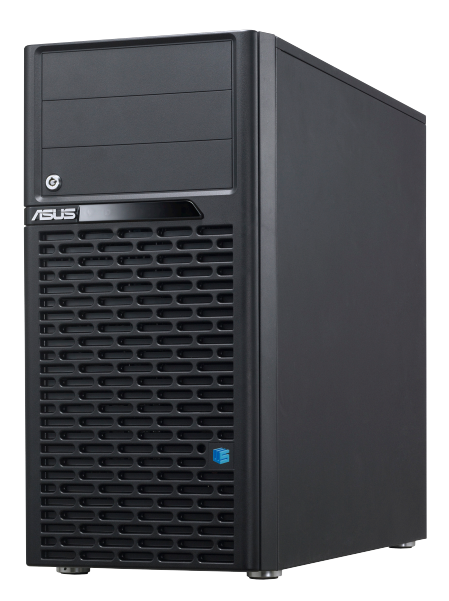

E7582

First Edition July 2012

#### **Copyright © 2012 ASUSTeK COMPUTER INC. All Rights Reserved.**

No part of this manual, including the products and software described in it, may be reproduced, transmitted, transcribed, stored in a retrieval system, or translated into any language in any form or by any means, except documentation kept by the purchaser for backup purposes, without the express written permission of ASUSTeK COMPUTER INC. ("ASUS").

ASUS provides this manual "as is" without warranty of any kind, either express or implied, including but not limited to the implied warranties or conditions of merchantability or fitness for a particular purpose. In no event shall ASUS, its directors, officers, employees, or agents be liable for any indirect, special, incidental, or consequential damages (including damages for loss of profits, loss of business, loss of use or data, interruption of business and the like), even if ASUS has been advised of the possibility of such damages arising from any defect or error in this manual or product.

Specifications and information contained in this manual ae furnished for informational use only, and are subject to change at any time without notice, and should not be construed as a commitment by ASUS. ASUS assumes no responsibility or liability for any errors or inaccuracies that may appear in this manual, including the products and software described in it.

Product warranty or service will not be extended if: (1) the product is repaired, modified or altered, unless such repair, modification of alteration is authorized in writing by ASUS; or (2) the serial number of the product is defaced or missing.

Products and corporate names appearing in this manual may or may not be registered trademarks or copyrights of their respective companies, and are used only for identification or explanation and to the owners' benefit, without intent to infringe.

## **Contents**

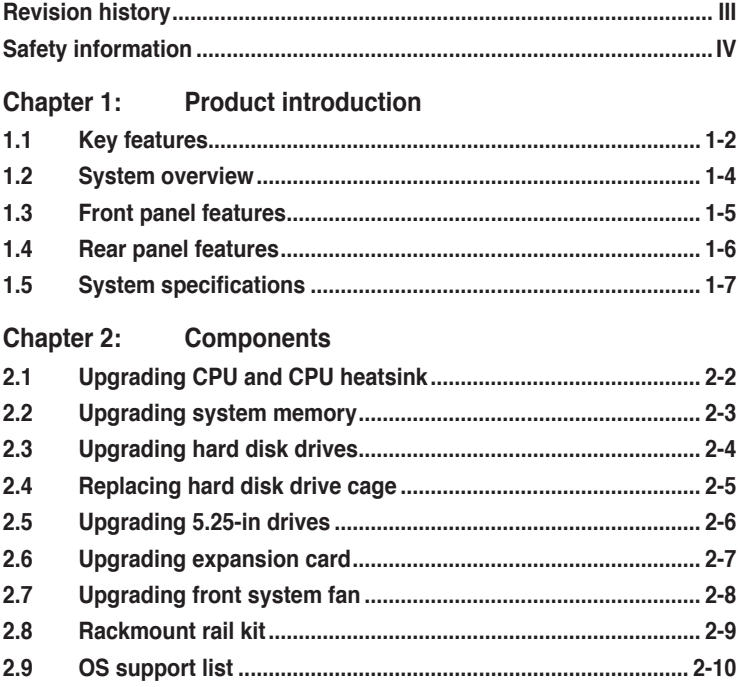

## **Revision history**

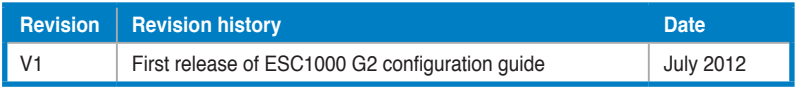

## <span id="page-3-0"></span>**Safety information**

#### **Electrical Safety**

- Before installing or removing signal cables, ensure that the power cables for the system unit and all attached devices are unplugged.
- To prevent electrical shock hazard, disconnect the power cable from the electrical outlet before relocating the system.
- When adding or removing any additional devices to or from the system, contact a qualified service technician or your dealer. Ensure that the power cables for the devices are unplugged before the signal cables are connected. If possible, disconnect all power cables from the existing system before you service.
- If the power supply is broken, do not try to fix it by yourself. Contact a qualified service technician or your dealer.

#### **Operation Safety**

- Servicing of this product or units is to be performed by trained service personnel only.
- Before operating the server, carefully read all the manuals included with the server package.
- Before using the server, make sure all cables are correctly connected and the power cables are not damaged. If any damage is detected, contact your dealer as soon as possible.
- To avoid short circuits, keep paper clips, screws, and staples away from connectors, slots, sockets and circuitry.
- Avoid dust, humidity, and temperature extremes. Place the server on a stable surface.

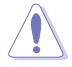

This product is equipped with a three-wire power cable and plug for the user's safety. Use the power cable with a properly grounded electrical outlet to avoid electrical shock.

#### **Lithium-Ion Battery Warning**

CAUTION! Danger of explosion if battery is incorrectly replaced. Replace only with the same or equivalent type recommended by the manufacturer. Dispose of used batteries according to the manufacturer's instructions.

#### **CD-ROM Drive Safety Warning**

#### **CLASS 1 LASER PRODUCT**

#### **Heavy System**

CAUTION! This server system is heavy. Ask for assistance when moving or carrying the system.

## <span id="page-4-0"></span>**Chapter 1**

This chapter describes the key features of ESC1000 G2. It includes the product overview and general specifications.

**Product introduction**introduction broduct

## <span id="page-5-0"></span>**1.1 Key features**

The ASUS ESC1000 G2 is a second generation professional workstation based on the Intel® Xeon® E5-1600 processor platform, featuring three 5.25" media bays, four hot-swap 3.5" SATA hard drive cages, 80PLUS Gold 1350W power supply, and six PCI Express 3.0 x16 expansion slots. It is designed for professional applications in fluid dynamics, medical research, engineering, the sciences, financial modeling, real-time graphics, rendering, and heavy-duty ray tracing.

#### **Quad-GPU support unleashes more computing power**

Six PCI Express 3.0 x16 slots enable up to four double-deck GPUs, using new Gen 3 links to provide double the bandwidth of PCI Express 2.0. Fully compatible with NVIDIA® Quadro™ and Tesla™ GPUs, the ESC1000 G2 is ideal for SOHO workplaces with its ability to handle massive computing tasks.

#### **Dual Intel® Ethernet for fast networking**

Twin Ethernet controllers support doubled network bandwidth, alongside teaming and fault tolerance functions to offer extra-reliable and fast network connections.

#### **ASUS SSD Caching**

Unique design boosts system performance by using an installed SSD as a cache for frequently accessed data. This allows you to access data easily and quickly without wasting time waiting for data to transfer.

#### **USB 3.0 Boost**

The ESC1000 G2 detects and optimizes connected device protocols automatically for faster USB speeds in all usage scenarios.

#### **Maximum power supply with DIGI+ for demanding workloads**

The 1350W 80PLUS Gold power supply unit cuts down system power loss and improves energy efficiency, saving users money on operating costs. With exclusive ASUS DIGI+ Power, the ESC1000 G2 utilizes precise power adjustments on both the processor and memory modules, providing higher system stability.

#### **DTS® Ultra PC II**

A brand-new friendly interface brings more functions, including symmetry, audio restoration, and enhancement. DTS® symmetry monitors and balances level differences between all digital audio formats, while audio restoration reconstructs percussion and transient sounds from compressed sources to restore lost punch and clarity.

#### **AI Suite II**

The ESC1000 G2 is bundled with ASUS AI Suite II, which provides one-stop utility management and a user-friendly interface for system tuning.

#### **Cutting-edge architecture**

The ESC1000 G2 supports new Intel® Sandy Bridge-E processors. With eight DIMM slots and DDR3 1600, it accommodates up to 64GB in memory capacity, providing high computing capabilities. Extra PCI Express 3.0 lanes are perfect for systems that require high I/O connectivity and bandwidth, with support for more compatible devices.

## <span id="page-7-0"></span>**1.2 System overview**

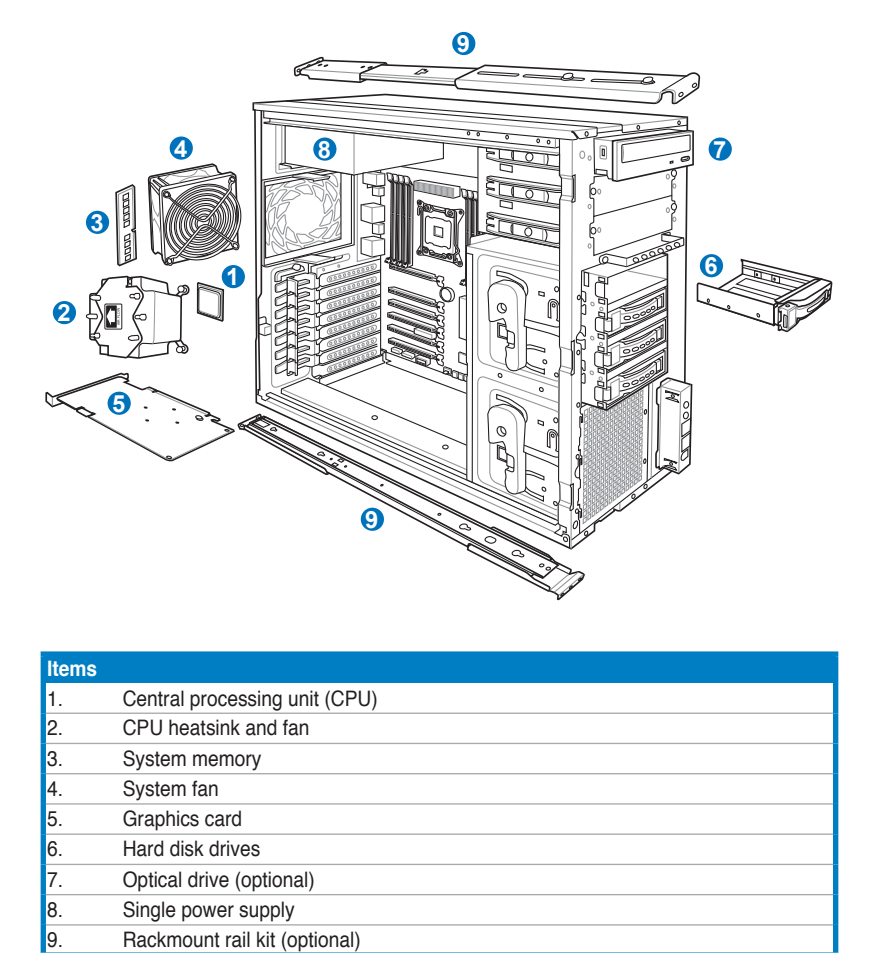

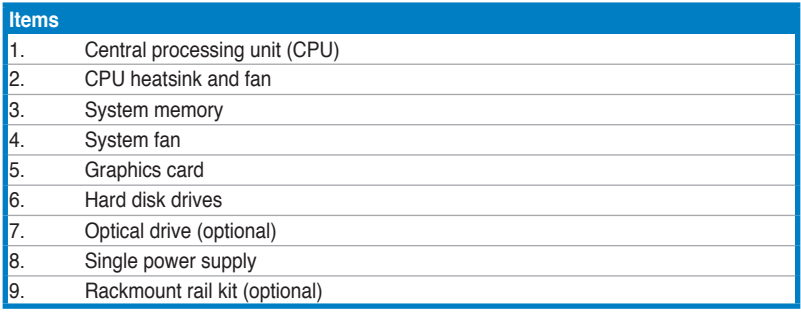

### <span id="page-8-0"></span>**1.3 Front panel features**

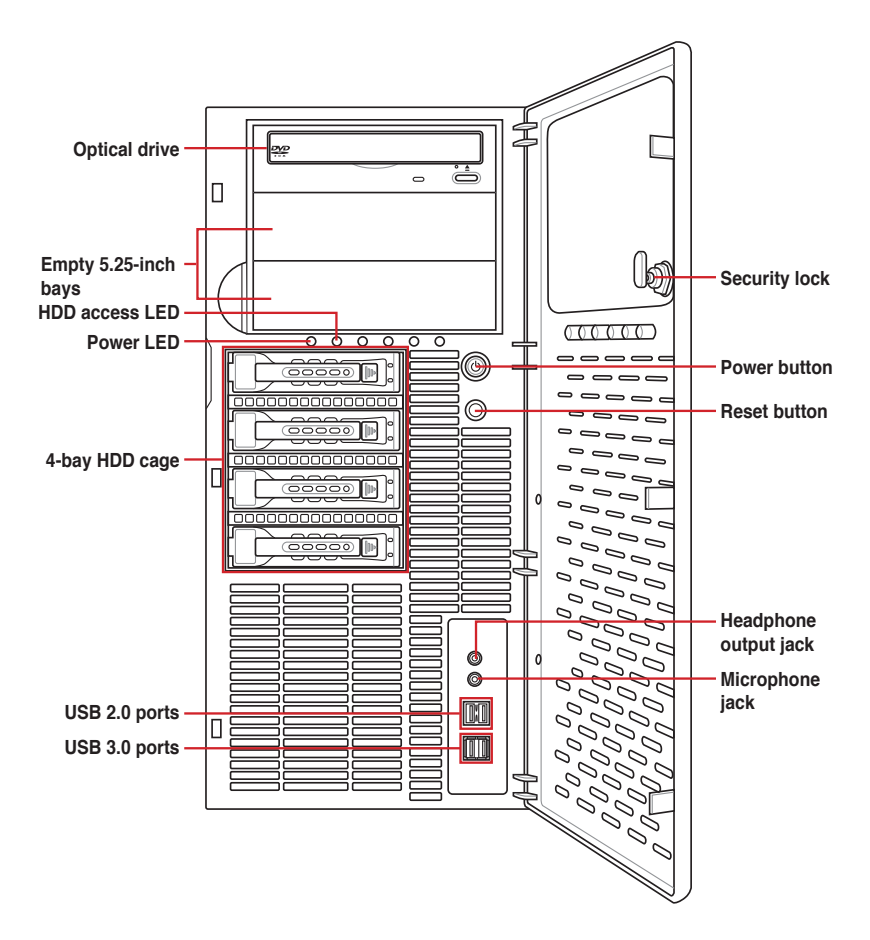

## <span id="page-9-0"></span>**1.4 Rear panel features**

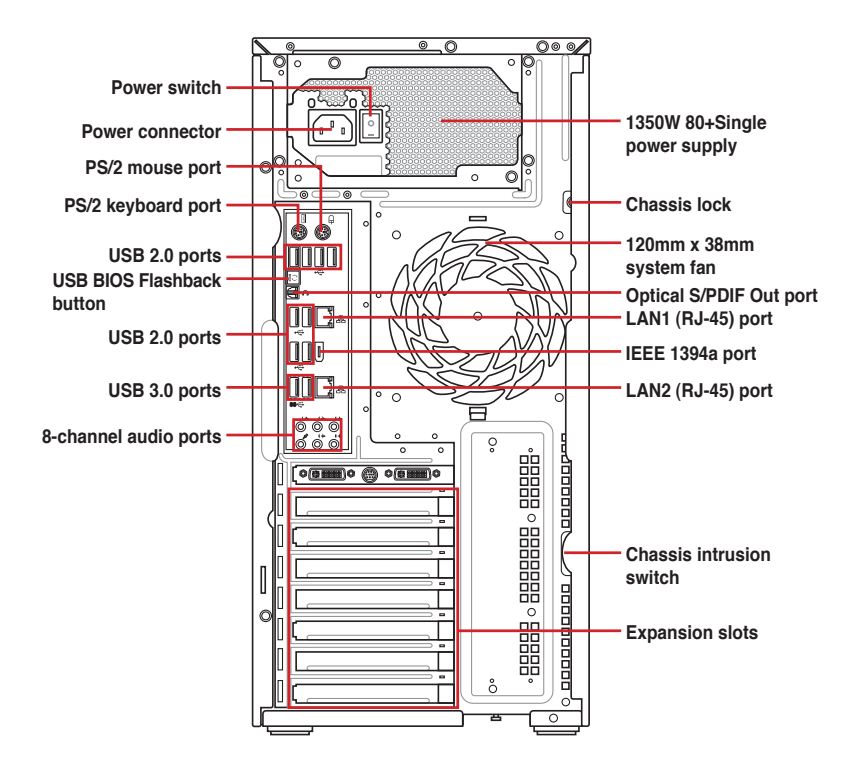

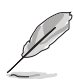

The PS/2 keyboard / mouse combo port, USB ports, ESATA ports, Audio ports, S/PDIF Out ports, and Gigabit LAN ports do not appear on the rear panel if motherboard is not present.

## <span id="page-10-0"></span>**1.5 System specifications**

ASUS ESC1000 G2 is a workstation that features the ASUS P9X79 WS motherboard, supports Intel® LGA2011 Xeon® E5-1600/Core™ i7-3900/3800 series processors, and the latest technologies through the onboard chipsets..

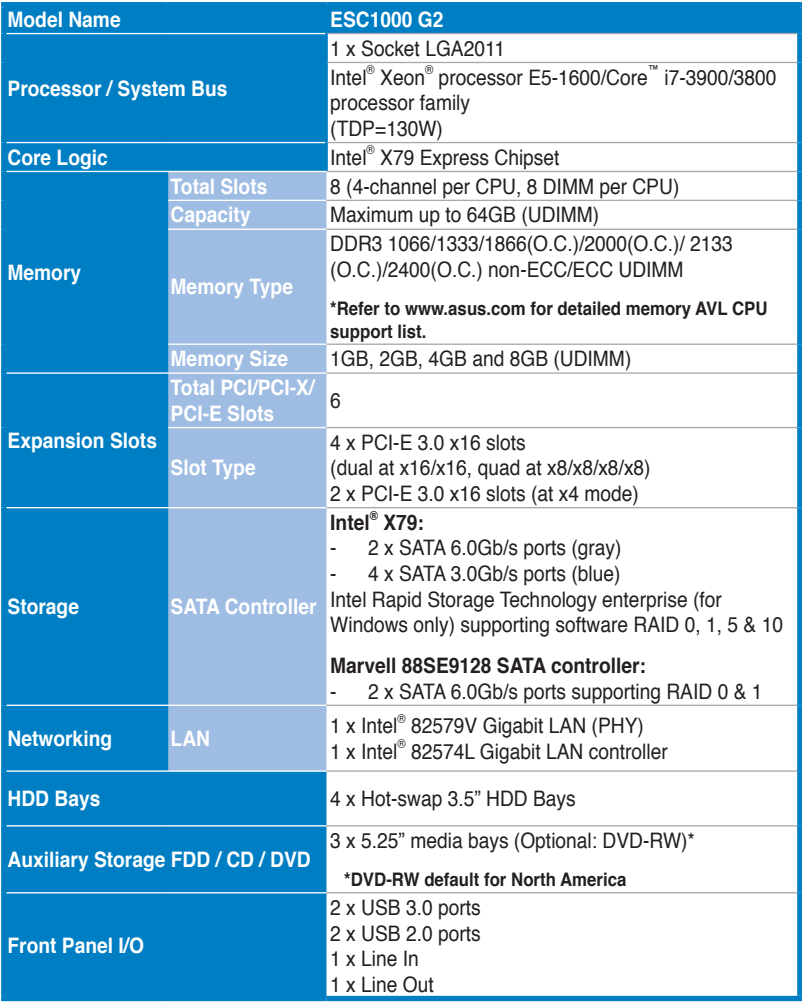

*(continued on the next page)*

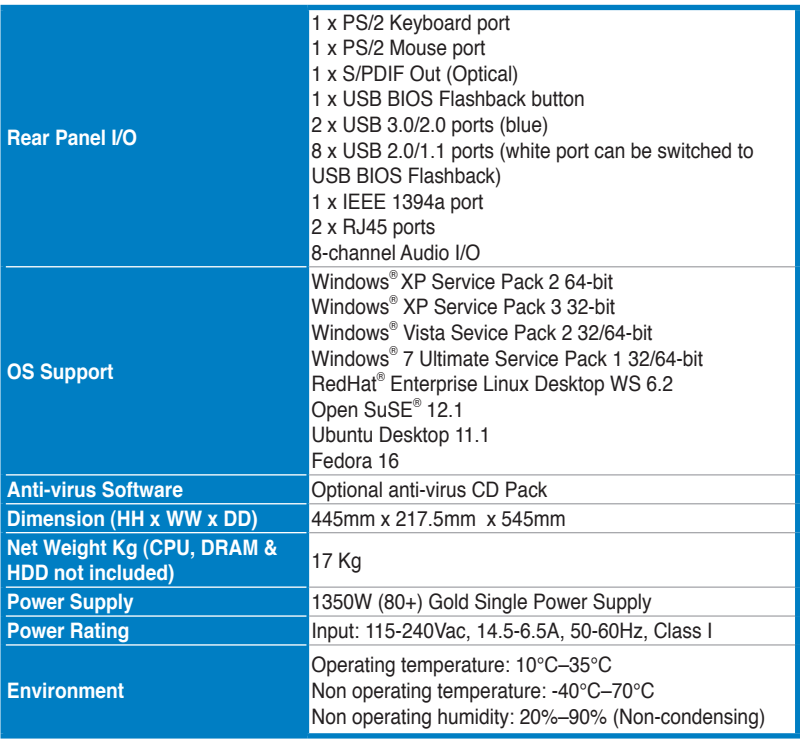

**\*Specifications are subject to change without notice.**

<span id="page-12-0"></span>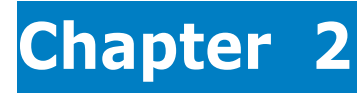

This chapter lists the key components and optional accessories for the server system.

Components **Components**

## <span id="page-13-0"></span>**2.1 Upgrading CPU and CPU heatsink**

The motherboard comes with a surface mount LGA2011 socket designed for the Intel® Xeon® E5-1600/Core™ i7-3900/3800 series processors.

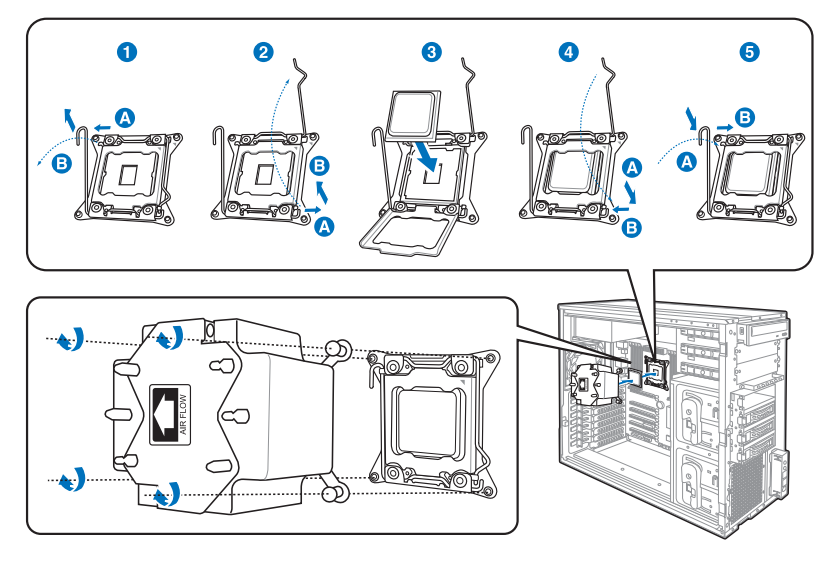

Please note the order in opening/ closing the double latch. Follow the instructions printed on the metal sealing hatch or the illustrations shown below in this manual. The plastic cap will pop up automatically once the CPU is in place and the hatch properly sealed down.

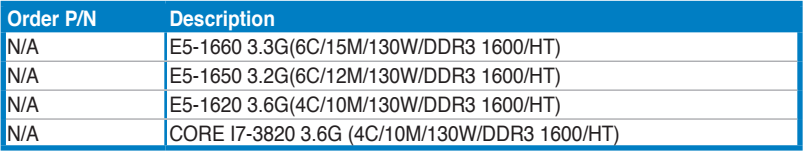

## <span id="page-14-0"></span>**2.2 Upgrading system memory**

The motherboard comes with eight Double Data Rate 3 (DDR3) Dual Inline Memory Modules (DIMM) slots.

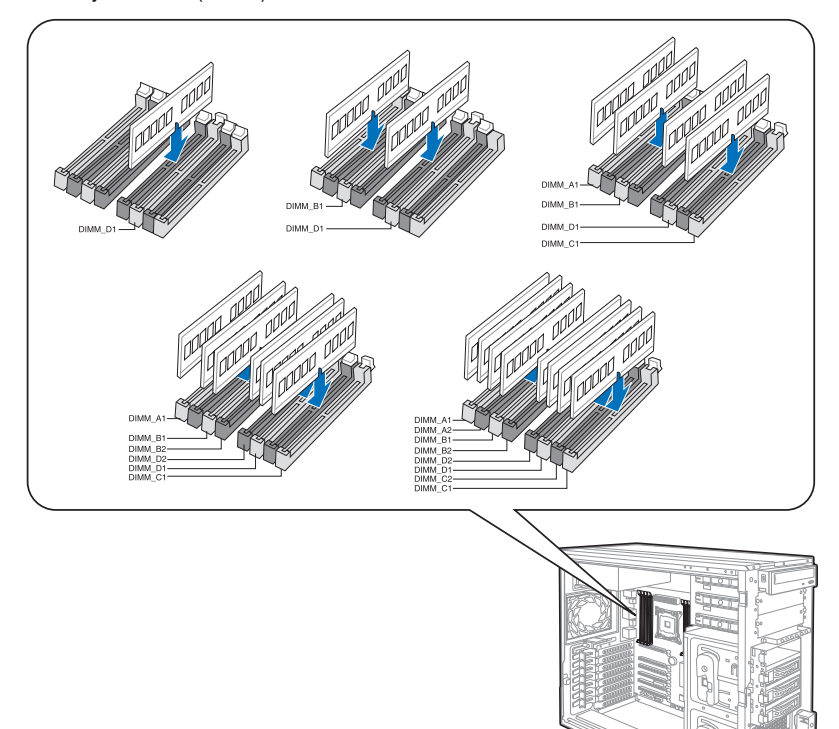

You may install 1GB, 2GB, 4GB, 8GB unbuffered ECC or non-ECC DDR3 DIMMs into the DIMM sockets depending on the installed CPU.

Always install DIMMs with the same CAS latency. For optimum compatibility, it is recommended that you obtain memory modules from the same vendor.

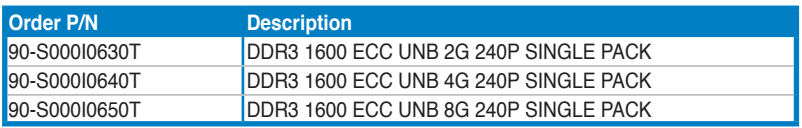

## <span id="page-15-0"></span>**2.3 Upgrading hard disk drives**

The system supports four hot-swap SATAII/SAS hard disk drives.

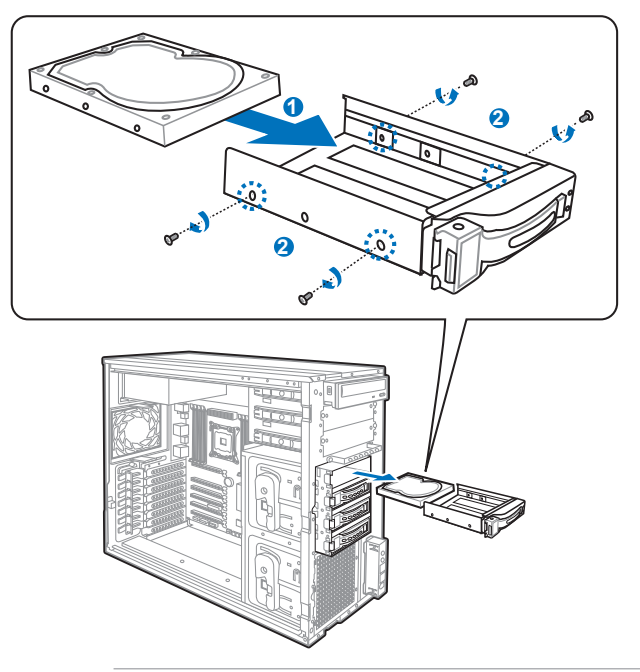

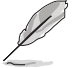

We recommend that you install identical drives of the same model and capacity for RAID configuration.

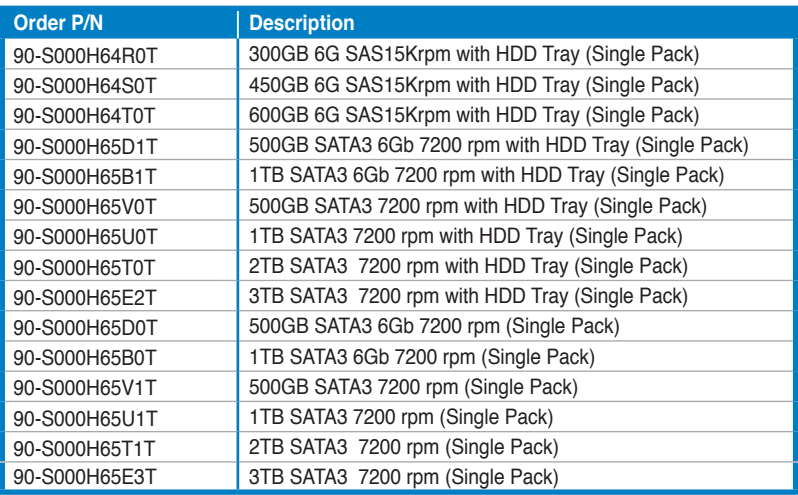

## <span id="page-16-0"></span>**2.4 Replacing hard disk drive cage**

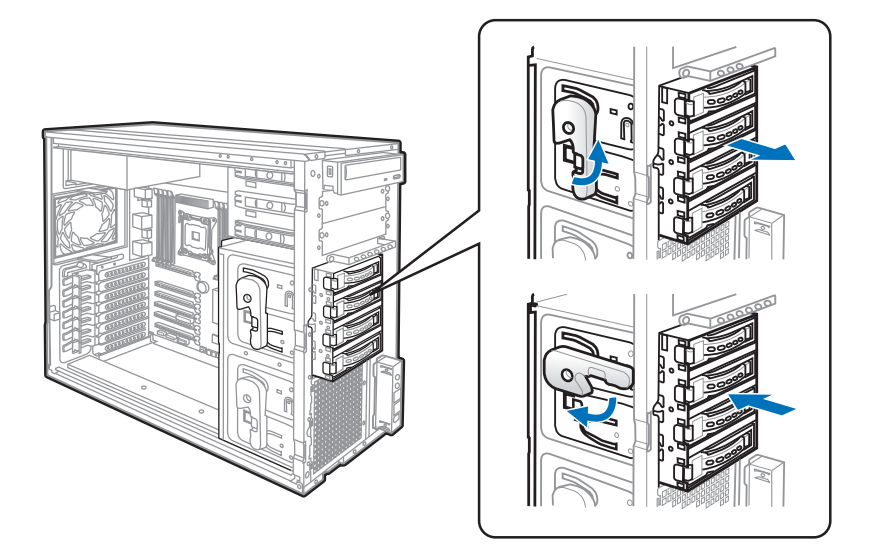

## <span id="page-17-0"></span>**2.5 Upgrading 5.25-in drives**

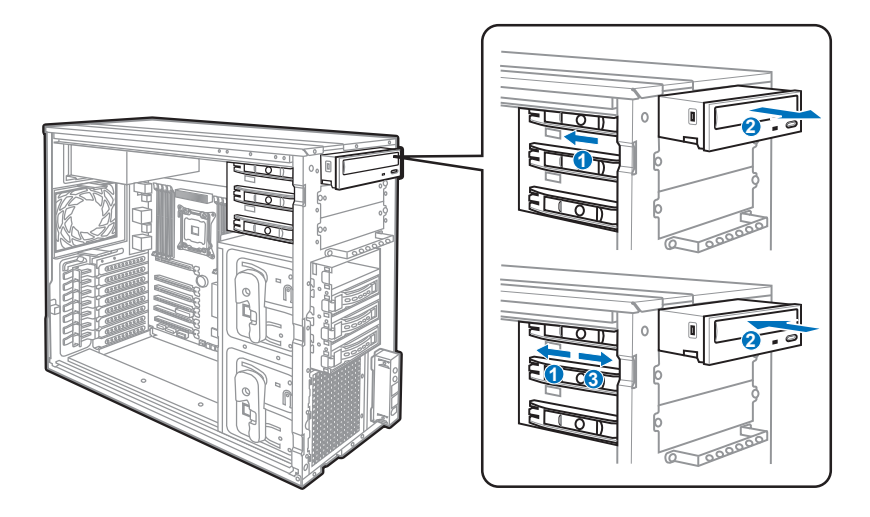

## <span id="page-18-0"></span>**2.6 Upgrading expansion card**

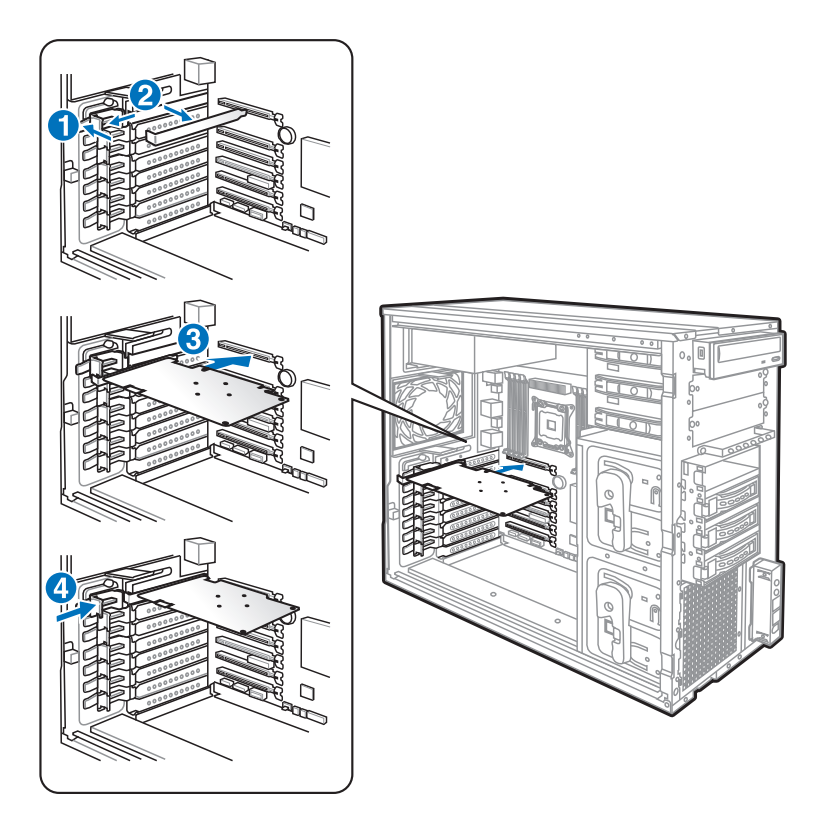

- 1. Locate the slot that you want to install expansion card on the motherboard.
- 2. Align the golden fingers of the expansion card with the slot you decided to use.
- 3. Insert the expansion card into the slot. Ensure that it is completely seated on the slot.
- 4. Reinstall the expansion card shield.

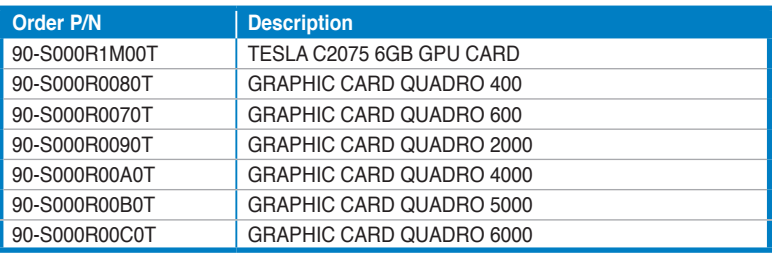

## <span id="page-19-0"></span>**2.7 Upgrading front system fan**

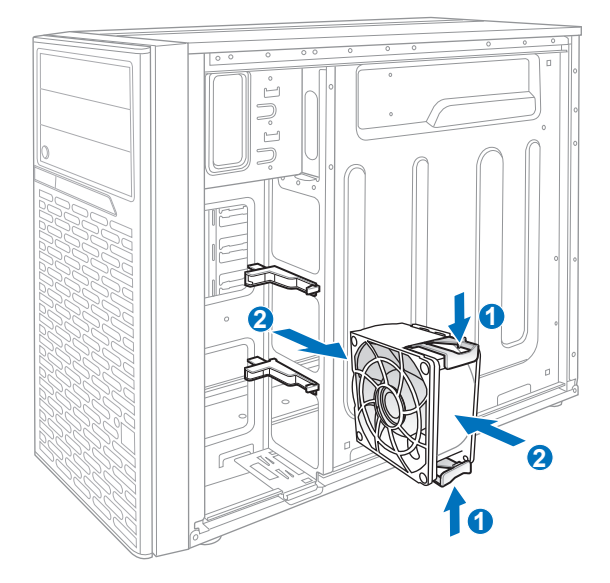

## <span id="page-20-0"></span>**2.8 Rackmount rail kit**

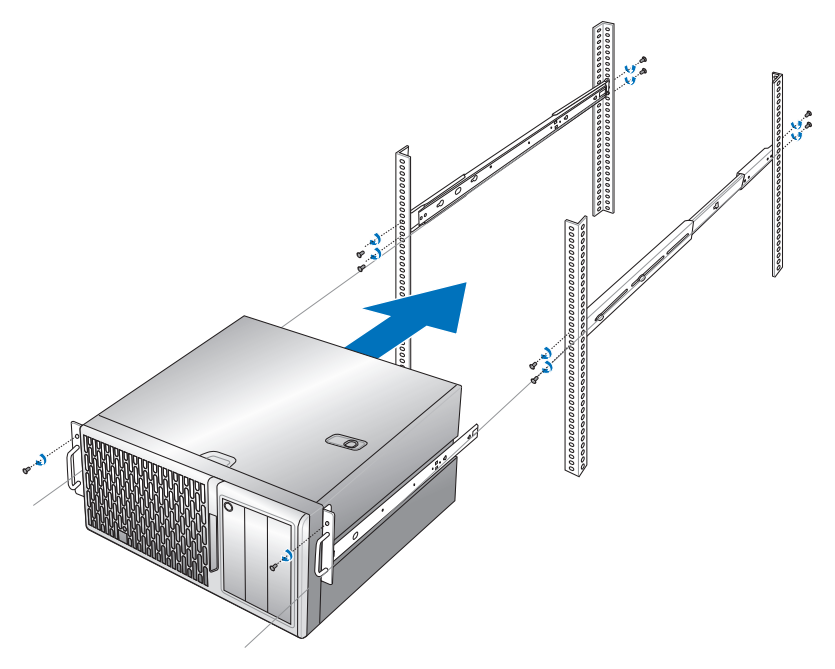

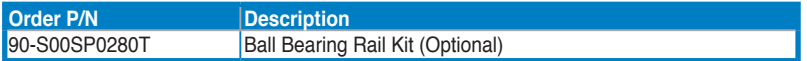

## <span id="page-21-0"></span>**2.9 OS support list**

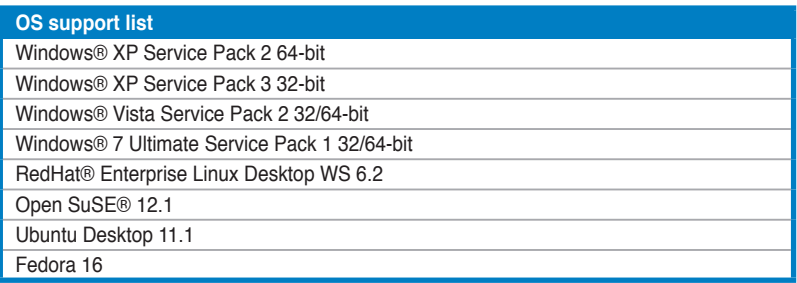